## 発表資料の作成(パワーポイント)

会議や説明会などのスライドを作成するソフトです。 音やアニメーション機能も駆使して訴求力のあるプレゼンが 出来ます。

文章、写真などをそれぞれ部品として紙の上に自由に配置し て行く方法であるため、ポスターやチラシを作るのにも利用 する人も増えています。

- 1. パワーポイントを開き「新規」 画面で好きな背景を選んで 「OK」。白紙のままでも大丈夫です。
- 2. デザイン→スライドのサイズを選ぶ

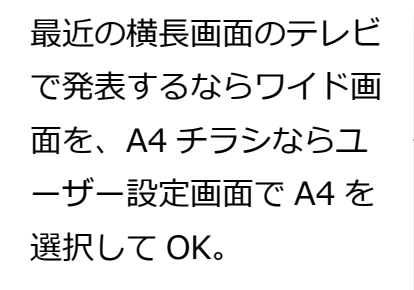

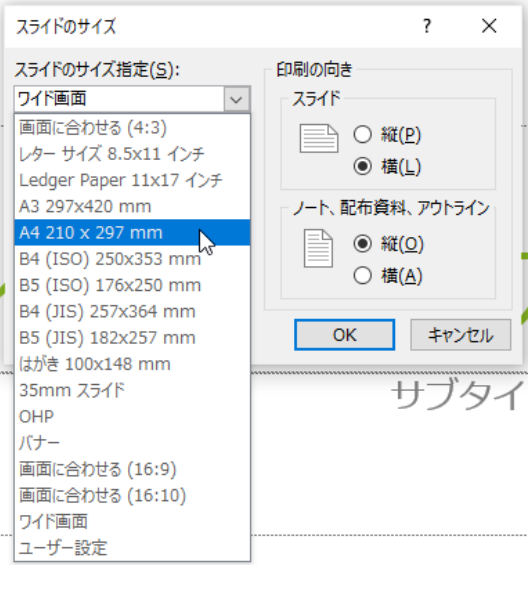

※なお、背景のコレクションはインターネットで「ppt テンプート」 などで検索すると、センスの良いデザインがいっぱい出てきます。

3.作成ページには 2 個のテキストボックスが最初から置いて ありますが、上のボックスには下図の文字部を入れます。 下のボックスは使わないので枠をクリック→DEL。 挿入-画像-ファイルから-茶社看板の写真 を挿入。

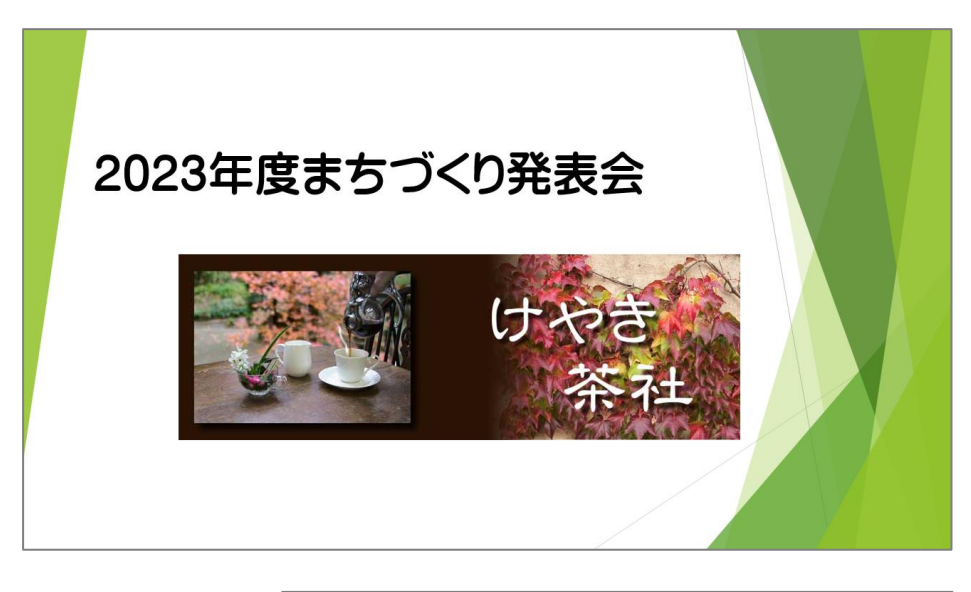

4.挿入→ 新しいスライド → 白紙 を選択。

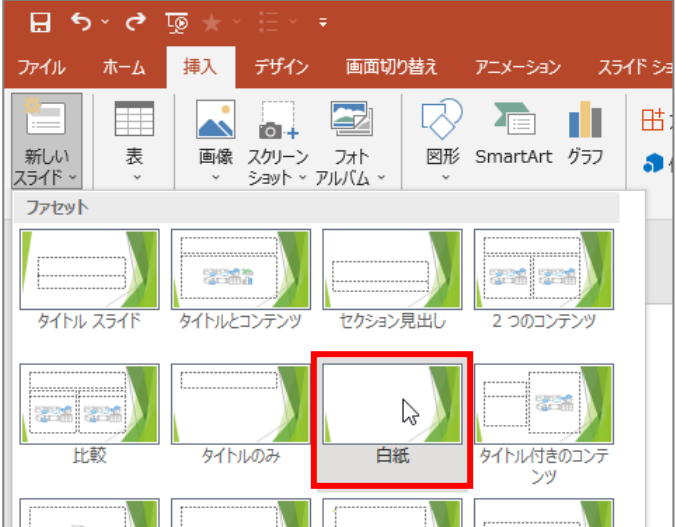

5.第 2 ページ = 会のアピールのページ 前ページと同じくテキストボックスと 3 個の画像を挿入する

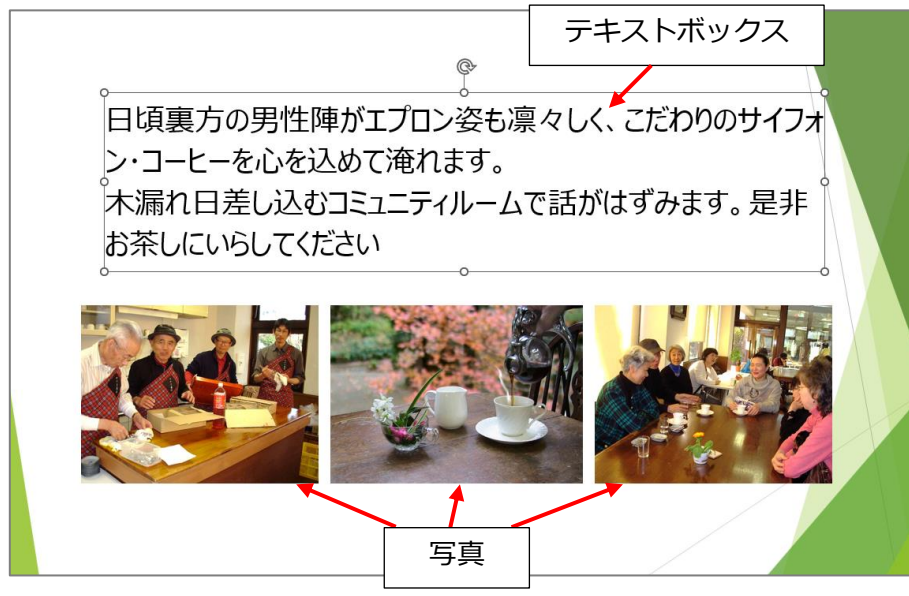

7.第 4 ページ = 活動の分析

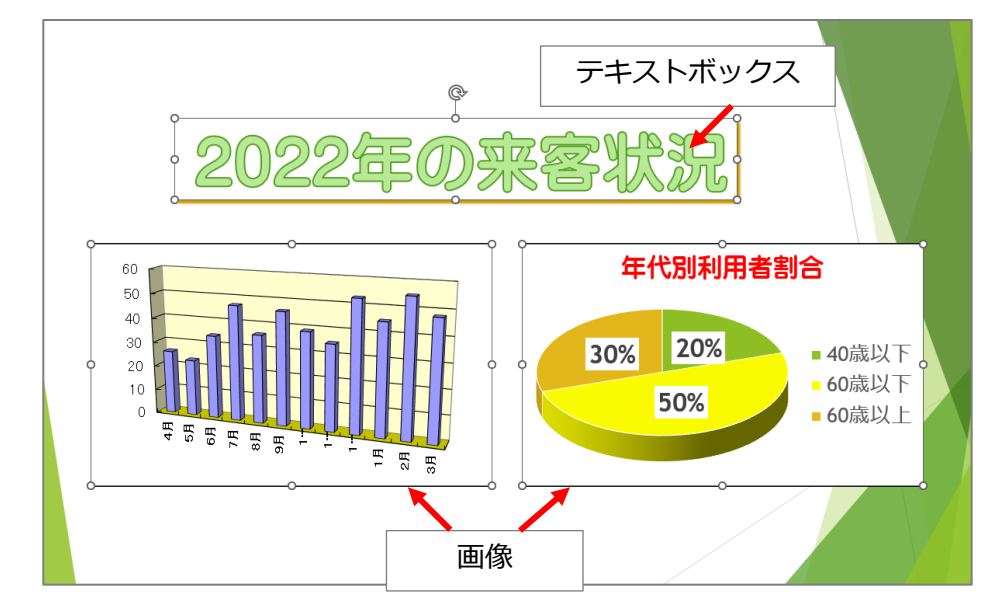

6.第 3 ページ = 今までの活動

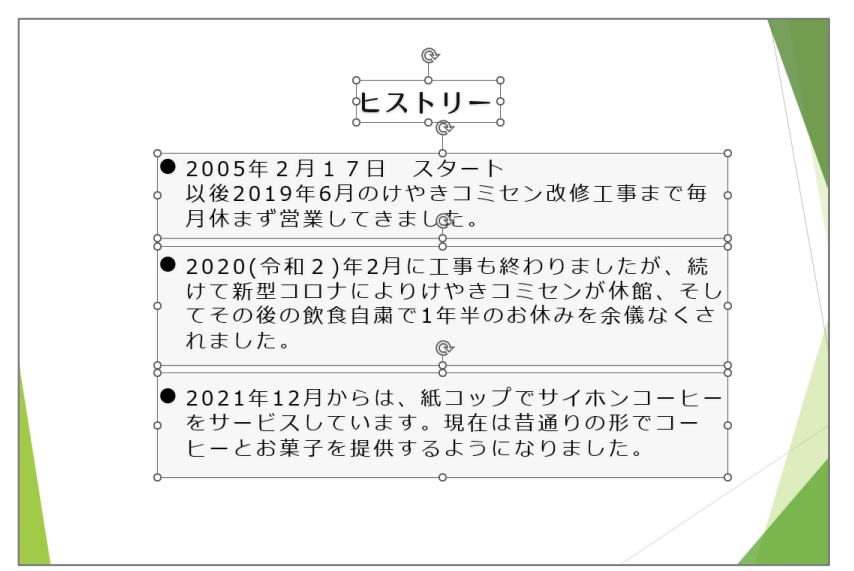

8.第5ページ = 今後の進め方

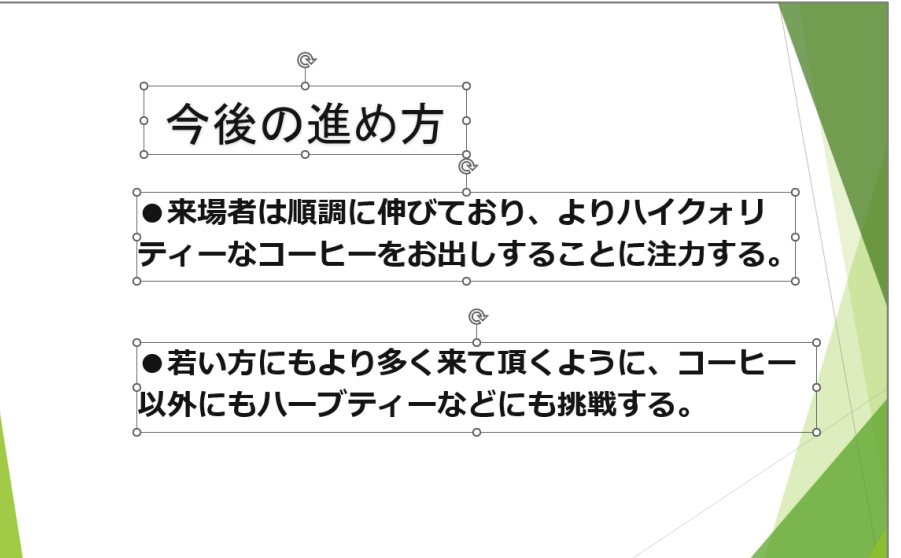

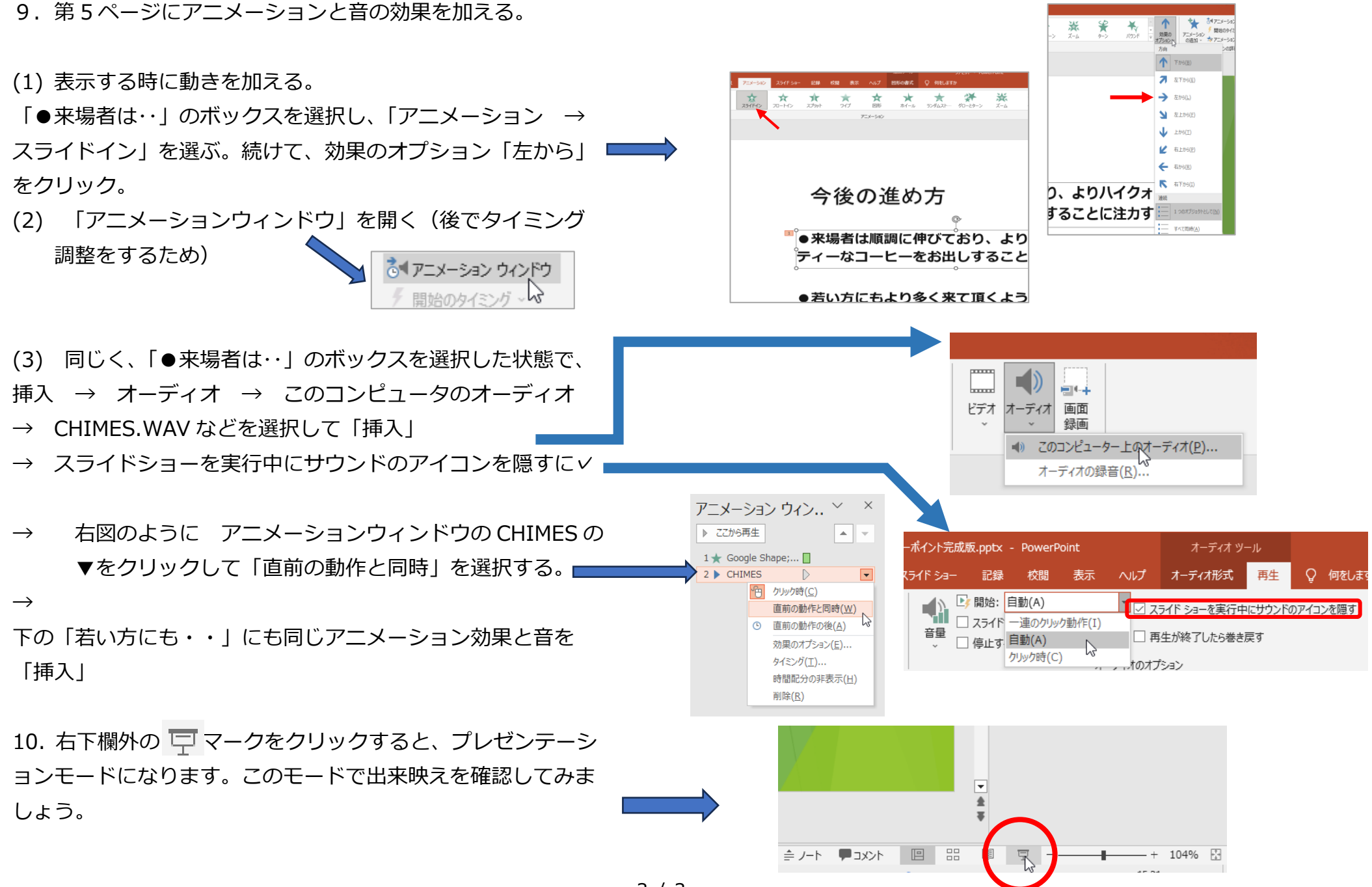

3 / 3